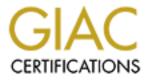

# **Global Information Assurance Certification Paper**

# Copyright SANS Institute Author Retains Full Rights

This paper is taken from the GIAC directory of certified professionals. Reposting is not permited without express written permission.

# Interested in learning more?

Check out the list of upcoming events offering "Auditing Systems, Applications, and the Cloud (Audit 507)" at http://www.giac.org/registration/gsna

# Audit of a Corporate Security Systems Domain Controller

Steve Graham November 12, 2004

GSNA Practical Version 3.2 Option 1

© SANS Institute 2005,

## Abstract

The following is a technical audit of a Corporate Security Systems Domain Controller. This audit will begin by researching information about the system. It will provide a risk evaluation and review some current states of practice. Following this will be a check list, the audit itself and a report.

The purpose of this audit is to assess the vulnerabilities and risk levels of this security systems server and to provide recommendations and a comprehensive report detailing the findings.

| ABSTRACT                                                                             | 2  |
|--------------------------------------------------------------------------------------|----|
| TABLE OF CONTENTS                                                                    | 3  |
| SYSTEM RESEARCH AND RISK EVALUATION                                                  | 4  |
| COMPANY INFORMATION AND OVERVIEW                                                     | 4  |
| TARGET SYSTEMS ORGANIZATIONAL ROLE                                                   | 5  |
| Network Diagram Figure 1                                                             |    |
| RISK EVALUATION                                                                      |    |
| Exposure Figure 1.2                                                                  |    |
| Threats                                                                              |    |
| Vulnerabilities<br>Assets                                                            |    |
| CURRENT STATE OF PRACTICE                                                            |    |
| THE SECURITY SYSTEMS AUDIT CHECKLIST                                                 |    |
|                                                                                      |    |
| CHECK THAT THE SERVER IS PHYSICALLY SECURED                                          |    |
| CHECK FOR THE EXISTENCE OF OPEN SHARES                                               | 12 |
| PASSWORD PROTECTED SCREEN SAVER ENABLED                                              | 13 |
| CHECK THAT "PASSWORDS MUST MEET COMPLEXITY POLICY" IS ENABLED                        | 13 |
| VERIFY UPS CONFIGURATION<br>Are both Server power supplies connected and operational | 14 |
| VERIFY PATCH OR UPDATE MANAGEMENT PROCESS                                            |    |
| DOES THE SERVER HAVE REMOTE DESKTOP APPLICATIONS                                     |    |
| DO THE REMOTE DESKTOP APPLICATIONS REQUIRE PASSWORDS                                 | 10 |
| CHECK REMOTE DESKTOP APPLICATION USER ADMINISTRATION PROCESS                         |    |
| CHECK GLOBAL CATALOG USER AND COMPUTER ADMINISTRATION PROCESS                        |    |
| VERIFY THE EXISTENCE OF ANTIVIRUS SOFTWARE                                           |    |
| CHECK THAT ANTIVIRUS APPLICATION IS SET TO AUTO UPDATE                               |    |
| CHECK THAT ANTIVIRUS VIRUS DEFINITIONS ARE UP TO DATE                                | 21 |
| THE AUDIT                                                                            | 21 |
| CHECK THAT THE SERVER IS PHYSICALLY SECURED                                          | 22 |
| CHECK FOR THE EXISTENCE OF OPEN SHARES                                               |    |
| Password Protected Screen Saver Enabled                                              |    |
| CHECK THAT "PASSWORDS MUST MEET COMPLEXITY POLICY" IS ENABLED                        | 24 |
| VERIFY PATCH OR UPDATE MANAGEMENT PROCESS                                            |    |
| DOES THE SERVER HAVE REMOTE DESKTOP APPLICATIONS                                     | 31 |
| DO THE REMOTE DESKTOP APPLICATIONS REQUIRE PASSWORDS                                 |    |
| CHECK GLOBAL CATALOG USER AND COMPUTER ADMINISTRATION PROCESS                        |    |
| VERIFY THE EXISTENCE OF ANTIVIRUS SOFTWARE                                           | 35 |
| CHECK THAT ANTIVIRUS VIRUS DEFINITIONS ARE UP TO DATE                                |    |
| REPORT AND RECOMMENDATIONS                                                           | 39 |
| EXECUTIVE SUMMARY                                                                    | 39 |
| Audit Findings                                                                       |    |
| Figure 1.3                                                                           |    |
| Figure 1.4                                                                           |    |
| Figure 1.5                                                                           |    |
| Figure 1.6                                                                           |    |
| Figure 1.7                                                                           | 46 |

## Table of Contents

| Figure 1.8               |   |
|--------------------------|---|
|                          |   |
| BIBLIOGRAPHY (REFERENCES | ) |

## System Research and Risk Evaluation

#### **Company Information and Overview**

The company this audit is focused on develops hardware for the semi-conductor industry. The manufacturing and servicing of this hardware required this company to decentralize its operation. With this organizational model it becomes difficult to monitor and enforce many of the companies policies and procedures. Applying building security systems to this model is an equally challenging task.

Although networked security systems have been around for a few years they are still relatively new. However, it is becoming increasingly more common for mid to large size organizations to rely almost completely on network based technology to secure their physical and (at times) intellectual property. Some organizations use a single security application that incorporates digital video recorders with access control and security alarm systems. Others use individual applications for each security system. The one key focus they all have in common is their primary form of communication, "The Network." It is true that many security systems have the ability to use a phone dialer as a backup to the network, but often times these connections are slow and unpredictable.

With limited budgets and shared network recourses it is not uncommon to find security system servers that have multiple rolls. Such is the case with the security server this audit is focused on.

#### Target Systems Organizational Role

The target of this audit is a single HP ProLiant DL380 server running Windows 2000 Server with Service Pack 4 (see below):

| <u>ltem</u>          | <u>Value</u>                                            |
|----------------------|---------------------------------------------------------|
| OS Name              | Microsoft Windows 2000 Server                           |
| Version              | 5.0.2195 Service Pack 4 Build 2195                      |
| OS Manufacturer      | Microsoft Corporation                                   |
| System Name          | O'                                                      |
| System Manufactur    | rer HP 💦                                                |
| System Model         | ProLiant DL380 G3                                       |
| System Type X86-b    | ased PC                                                 |
| Processor            | x86 Family 15 Model 2 Stepping 7 GenuineIntel ~2389 Mhz |
| Processor            | x86 Family 15 Model 2 Stepping 7 GenuineIntel ~2389 Mhz |
| Processor            | x86 Family 15 Model 2 Stepping 7 GenuineIntel ~2389 Mhz |
| Processor            | x86 Family 15 Model 2 Stepping 7 GenuineIntel ~2389 Mhz |
| <b>BIOS Version</b>  | 01/31/03                                                |
| Windows Directory    | C:\WINNT                                                |
| Locale               | United States                                           |
| Time Zone            | Pacific Daylight Time                                   |
| Total Physical Mem   | nory 2,096,660 KB                                       |
| Available Physical I | Memory87,196 KB                                         |
| Total Virtual Memo   | ry 6,132,204 KB                                         |
| Available Virtual Me | emory 2,087,604 KB                                      |
| Page File Space      | 4,035,544 KB                                            |

This machine plays several roles (see figure 1). It runs the access control head end application, network monitoring applications and is the Domain Controller for the entire security systems global network. This domain controller is utilized by a 24 hour Security Operations monitoring group including several technicians. It also supports 25 or more Digital Video Recorders and 30 or more access control sites. This server provides services and applications to internal users only.

#### **Headquarters**

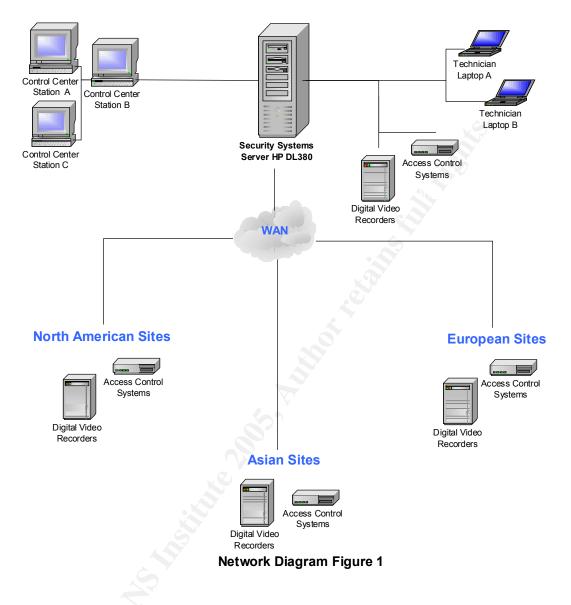

#### **Risk Evaluation**

Perhaps the main role and certainly one of the most important functions of this Server is its management of the communications for the security domain as the Domain Controller. As the root of the forest for this security domain this stand alone server provides the DNS and WINS service in conjunction with the Global Catalog which makes it versatile yet vulnerable as the only DC (Domain Controller) supporting this security domain. On closer inspection a number of risks are associated with this particular network scenario and certainly apply to the server targeted for this audit. First we should take a look at what defines a Risk and how it will be identified throughout the remainder of this audit. In basic terms we are creating a Risk when we allow an Exposure to exist. When we add Vulnerability to a Threat we get Exposure:

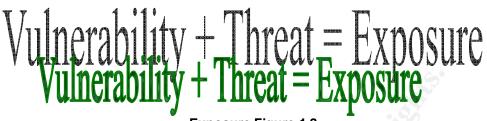

Exposure Figure 1.2

With this in mind we will take a look at these elements and how they affect the target of our assessment.

|                           | i in eats                                                                      |                                                                                                    |  |
|---------------------------|--------------------------------------------------------------------------------|----------------------------------------------------------------------------------------------------|--|
| Threat                    | Description                                                                    | Capacity to Cause Damage                                                                                                    |  |
| 1. Malicious Code         | Attack from malicious code<br>such as Add-Ware, Spy-<br>Ware or Computer Virus | <b>High</b> – The introduction of<br>malicious code to this system<br>could allow a virus or some<br>form of malware to gather<br>confidential information and/or<br>completely destroy critical<br>programs, services and<br>databases          |  |
| 2. Unauthorized<br>Access | The ability of an<br>unauthorized person to<br>gain access to the Server       | High – The ability to gain<br>access to the system through a<br>network share, remote software<br>or direct access using<br>unauthorized credentials could<br>potentially allow the<br>unauthorized user full control of<br>all security systems |  |
| 3. Power Outage           | Power loss to system<br>and/or redundant power<br>supply failure               | High – A power loss to this<br>system would cause the<br>Security Control Center to be<br>blind to potential breaches in<br>the physical security systems of<br>the corporation and for the<br>duration would render Security<br>helpless        |  |
| 4. Damage or<br>Theft     | The ability for unauthorized personnel to access the physical system with the  | <b>High</b> – Damage or Theft of this<br>system would not only destroy<br>all centralized security support                                                                                                    |  |

## Threats

|                         | intent to steal or damage                                                                                                    | for the corporation involving<br>Access Control, Alarm<br>Conditions and Digital Video<br>Surveillance, but would<br>introduce the possibility of a<br>new threat utilizing the newly<br>acquired data and information<br>resident on the system to<br>remotely compromise all<br>security systems |
|-------------------------|----------------------------------------------------------------------------------------------------|----------------------------------------------------------------------------------------------------|
| 5. Permissions<br>Abuse | Users who are granted<br>permissions above their<br>needs have the ability to<br>compromise the security<br>structure of the server and<br>create vulnerabilities | High – Users with elevated<br>privileges could pose a number<br>of threats from the accidental<br>(Database Corruption) to the<br>malicious (unlocking all card<br>access doors to a highly<br>secured area)                                                                                       |

# Vulnerabilities

| Vulnerability                                                                                                    | Degree of Exposure | Potential Impact                                                                                                    |
|----------------------------------------------------------------------------------------------------|--------------------|----------------------------------------------------------------------------------------------------|
| 1. Insufficient<br>Patch or Update<br>management<br>Process                                                                   | High               | Systems Services may fail to<br>execute or become corrupt.<br>Data could also become<br>corrupt or acquired through<br>Adware/Spyware. Organization<br>could be severely crippled.                                                     |
| 2. No Password<br>Protected screen<br>savers on Server                                                                        | High               | If a user with administrative<br>privileges were to log on to a<br>Server in a multi-user Server<br>Room environment and forget<br>to log off another user with mal-<br>intent could completely<br>compromise the security<br>systems. |
| 3. Easily<br>Guessable<br>Passwords<br>(Server Policy<br>does not enforce<br>Passwords to<br>meet complexity<br>requirements) | High               | Once the credentials have<br>been appropriated and a<br>successful logon attempt has<br>been made full authoritative<br>access will be given to the<br>user. The potential impact to<br>the organization could be<br>severe.           |
| 4. Minimum UPS standby time                                                                                                   | Medium             | A prolonged power loss could<br>exhaust the backup power of<br>the UPS causing the server to                                                                                                    |

|                                                      |        | go offline and security controls rendered useless.                                                                                                    |
|------------------------------------------------------|--------|----------------------------------------------------------------------------------------------------|
| 5. Unused or<br>Missing<br>Redundant Power<br>Supply | Medium | In the event the primary power<br>supply of the server fails and<br>the secondary power supply is<br>unavailable the server will go<br>offline and security controls will<br>be rendered useless.                                                                                                    |
| 6. Server stored in<br>unsecured<br>location         | High   | If the server becomes damaged<br>or falls victim to theft the<br>organization stands to lose full<br>control of security systems as<br>well as critical data.                                                                                                    |
| 7. Elevated<br>Permissions                           | High   | A user with high enough<br>credentials would have the<br>ability to completely<br>compromise the security<br>systems server and all data<br>within.                                                                                                    |
| 8. Open Shares                                       | High   | Through Open Shares a user<br>can easily gain access to<br>confidential data as well as<br>control the server remotely.                                                                                                    |
| 9. Remote<br>Desktop<br>Applications                 | High   | If a user gained access through<br>a Remote Desktop Application<br>they could potentially have as<br>much control of the system as if<br>they were sitting in front of it. If<br>an administrator did not log off<br>or lock the system the remote<br>user could cause sever<br>damage to the organization. |

The Security Systems domain controller directly affects several areas of the organization. Some of these areas reach beyond the security group. Some of these groups operations are almost solely dependent on the data and function of this server. Below is a list of the assets this server brings to the Corporation:

## Assets

| Asset                                                               | Description                                                                                                    |
|---------------------------------------------------------------------|----------------------------------------------------------------------------------------------------|
| 1. Control Room Operator (Access<br>Control and Digital Video Data) | Security Control Room Operators<br>rely heavily on the data from this<br>server to Manage building access<br>and Digital Video for the company<br>globally |

| 2. Investigator Data          | Investigators use the data from this<br>server as a key tool that provides<br>information from the access control<br>system as well as assisting in the<br>retrieval of archived (time and date<br>stamped) video clips.                                                                         |
|-------------------------------|----------------------------------------------------------------------------------------------------|
| 3. Badge Office Data          | The Badge Office is constantly<br>updating and modifying the Access<br>Control user database located on<br>this server                                                                                                    |
| 4. Human Resources Data       | Human Resources utilizes this<br>access control server for the formal<br>activation and deactivation of<br>access badges for the company.                                                                                                    |
| 5. Building Physical Security | The Security Systems Domain<br>Controller is the nerve center for all<br>electronic security for the company<br>worldwide. Security relies heavily on<br>the functions of this server to extend<br>their reach and enable them to<br>physically secure all business<br>offices around the globe. |

#### **Current State of Practice**

In support of this audit you will find a list of sources below that have been or can be used as a reference during this process.

| Resource                                                                                                    | Comments                                                                                                    |
|----------------------------------------------------------------------------------------------------|----------------------------------------------------------------------------------------------------|
| 1. Securing Windows 2000 Server<br>http://www.microsoft.com/downloads/details.as<br>px?FamilyID=9964cf42-e236-4d73-aef4-<br>7b4fdc0a25f6&DisplayLang=en | Excellent Comprehensive<br>resource and analysis<br>tools from Microsoft itself<br>including a Test, Delivery<br>and Support Readiness |
| 2. National Security Agency (Security<br>Recommendation Guidelines for Windows<br>2000)<br>http://nsa1.www.conxion.com/win2k/download.<br>htm           | Guide.<br>Good reference and gives<br>you a peak at what the<br>NSA is doing<br>(recommending) to secure<br>Windows 2000               |

| 3. Securing Windows 2000 Server (Sans)<br>http://www.sans.org/rr/whitepapers/win2k/189.p                                                                                                    | Gives you a decent overview on Securing            |
|----------------------------------------------------------------------------------------------------|----------------------------------------------------|
| hp                                                                                                    | Windows 2000 Server and                            |
|                                                                                                    | some good basic                                    |
|                                                                                                    | guidelines on securing the                         |
|                                                                                                    | file system, share                                 |
|                                                                                                    | permissions, etc.                                  |
| 4. Protect Against Weak Authentication                                                                                                    | A great look at                                    |
| Protocols and Passwords                                                                                                    | Authentication Protocols in                        |
| http://www.windowsecurity.com/articles/Protect-                                                                                                    | depth (from the oldest to                          |
| Weak-Authentication-Protocols-Passwords.html                                                                                                    | the latest)                                        |
| 5. Auditing Windows 2000                                                                                                    | This article reviews the                           |
| http://www.winnetmag.com/Articles/Print.cfm?A                                                                                                    | Windows 2000 Auditing                              |
| rticleID=9633                                                                                                    | Categories and the Audit                           |
|                                                                                                    | Policy. To see the Figures                         |
| Rec Contraction of the Contraction of the Contracti | you must click on the                              |
| C LICE Windows 2000 Server Security                                                                                                    | hyperlinks.                                        |
| 6. UCB Windows 2000 Server Security                                                                                                    | These guidelines are<br>primarily set for File and |
| http://www.colorado.edu/its/windows2000/admi                                                                                                    | Print Servers, but have                            |
| nguide/w2ksecguidelines.html                                                                                                    | been a good source of                              |
|                                                                                                    | information.                                       |
| 7. Auditing the Corporate Access Control                                                                                                    | A very good and thorough                           |
| System: An independent Auditor's                                                                                                    | Audit of a Corporate                               |
| Perspective                                                                                                    | Access Control System.                             |
| http://www.giac.org/practical/GSNA/Scott Stein                                                                                                    |                                                    |
| er GSNA.pdf                                                                                                    |                                                    |
| 8. 5-Minute Security Advisor - Basic                                                                                                    | Good guidelines on                                 |
| Physical Security                                                                                                    | Auditing the Physical                              |
| http://www.microsoft.com/technet/community/c                                                                                                    | Security                                           |
| olumns/5min/5min-203.mspx                                                                                                    |                                                    |
|                                                                                                    |                                                    |

# The Security Systems Audit Checklist

#### Check that the Server is Physically Secured

| Item 1    | Data/Comments                                                             |
|-----------|---------------------------------------------------------------------------|
| Reference | Microsoft 5-Minute Security Advisor - Basic Physical Security             |
|           | http://www.microsoft.com/technet/community/columns/5min/5min-<br>203.mspx |

| Risk      | <ul> <li>Too often companies spend a great deal of time and money</li> </ul>               |
|-----------|--------------------------------------------------------------------------------------------|
|           | securing their Network when their greatest vulnerability could                             |
|           | be the theft of the computer itself.                                                       |
|           | <ul> <li>Vulnerability addressed is number <u>6. Server stored in</u></li> </ul>           |
|           | unsecured location                                                                         |
|           | <ul> <li>Assets affected by a successful exploitation are:</li> </ul>                      |
|           | 1. Control Room Operator Access Control and Digital Video Data                             |
|           | 2. Investigator Data                                                                       |
|           | 3. Badge Office Data                                                                       |
|           | 4. Human Resources Data                                                                    |
|           | 5. Building Physical Security                                                              |
|           | <ul> <li>Likelihood that a threat could exploit this vulnerability: <u>High</u></li> </ul> |
| Testing   | <ul> <li>Locate and Visit the facility where the server is housed</li> </ul>               |
| Procedure | <ul> <li>Verify that access to the room is controlled and that only</li> </ul>             |
|           | required personnel can gain access                                                         |
|           | <ul> <li>Verify that the server is in a locked server cabinet/rack</li> </ul>              |
| Test      | - Objective                                                                                |
| Nature    |                                                                                            |
| Evidence  |                                                                                            |
| Findings  |                                                                                            |
|           |                                                                                            |

### Check for the existence of Open Shares

| Item 2    | Data/Comments                                                            |
|-----------|--------------------------------------------------------------------------|
| Reference | UCB Windows 2000 Server Security Guidelines                              |
|           | http://www.colorado.edu/its/windows2000/adminguide/w2ksecguideli         |
|           | nes.html#physical                                                        |
|           | Chapter 2.D ii & iii                                                     |
| Risk      | - One of the most common ways an intruder can gain access to             |
|           | a computer is through an open share.                                     |
|           | - Vulnerability addressed is number 8. Open Shares                       |
|           | - Assets affected by a successful exploitation are:                      |
|           | 1. Control Room Operator Access Control and Digital Video Data           |
|           | 2. Investigator Data                                                     |
|           | 3. Badge Office Data                                                     |
|           | 4. Human Resources Data                                                  |
|           | - Likelihood that a threat could exploit this vulnerability: <u>High</u> |
| Testing   | - Locate server and log on as a domain user                              |
| Procedure | - Right click on the My Computer Icon                                    |
|           | - Left click on Manage                                                   |
|           | - In Computer Management under System tools click on "Shared             |
|           | Folders" then click on Shares                                            |
|           | - Verify there are no Unauthorized/Open shares                           |
| Test      | - Objective                                                              |
| Nature    |                                                                          |
| Evidence  |                                                                          |
| Findings  |                                                                          |

|                      | Password Protected Screen Saver Enabled                                                                                                    |
|----------------------|----------------------------------------------------------------------------------------------------|
| Item 3               | Data/Comments                                                                                                    |
| Reference            | I have referenced Personal Experience for this Checklist Item. In<br>my experience you may come across someone remotely logged<br>on to a server by simply traversing through the control console<br>(switchbox)                                                                                                    |
| Risk                 | <ul> <li>If an administrator walked away from a system and did not<br/>log off or lock it "and" a Password Protected Screen Saver<br/>was not enabled anyone local or remote could take<br/>control of that system.</li> <li>Vulnerability addressed is number <u>2</u>. No Password<br/><u>Protected screen savers on Server</u></li> <li>Assets affected by a successful exploitation are:</li> <li>Control Room Operator Access Control and Digital Video Data</li> <li>Investigator Data</li> <li>Badge Office Data</li> <li>Human Resources Data</li> <li>Building Physical Security         <ul> <li>Likelihood that a threat could exploit this vulnerability:<br/><u>High</u></li> </ul> </li> </ul> |
| Testing<br>Procedure | <ul> <li>Locate server and log on as a domain user</li> <li>Right click on the desktop and select properties</li> </ul>                                                                                                    |
|                      | <ul> <li>Under display properties select screen saver</li> <li>Verify that a screen saver is selected and that the Password<br/>Protected button is checked</li> <li>Also verify that the Wait time is set no longer than 15 minutes</li> </ul>                                                                                                    |
| Test Nature          | - Objective                                                                                                    |
| Evidence             |                                                                                                    |
| Findings             |                                                                                                    |

### **Password Protected Screen Saver Enabled**

## Check that "Passwords must meet complexity policy" is enabled

| Item 4    | Data/Comments                                                                                                    |
|-----------|----------------------------------------------------------------------------------------------------|
| Reference | Protect against weak Authentication Protocols and Passwords<br><u>http://www.windowsecurity.com/articles/Protect-Weak-</u><br>Authentication-Protocols-Passwords.html                                                                                                    |
|           |                                                                                                    |
| Risk      | <ul> <li>An easily guessable password has the potential to allow<br/>an intruder full access to that system. Forcing users to<br/>create a complex password greatly reduces that risk.</li> <li>Vulnerability addressed is number <u>3. Easily Guessable</u><br/><u>Passwords (Server Policy does not enforce Passwords to<br/>meet complexity requirements)</u></li> <li>Assets affected by a successful exploitation are:</li> </ul> |

|                      | <u>1. Control Room Operator Access Control and Digital Video Data</u>                                                                            |
|----------------------|----------------------------------------------------------------------------------------------------|
|                      | 2. Investigator Data                                                                                                    |
|                      | 3. Badge Office Data                                                                                                    |
|                      | 4. Human Resources Data                                                                                                    |
|                      | 5. Building Physical Security                                                                                                    |
|                      | - <b>Likelihood</b> that a threat could exploit this vulnerability:                                                                              |
|                      | <u>Medium</u>                                                                                                    |
| Testing<br>Procedure | <ul> <li>Locate server and with a Domain Admin present log on as a<br/>domain administrator</li> </ul>                                           |
|                      | <ul> <li>Click on Start, Programs, Administrative Tools and Active<br/>Directory Users and Computers</li> </ul>                                  |
|                      | <ul> <li>Right click on the server you want to administer and select<br/>properties</li> </ul>                                                   |
|                      | - Under the Server Properties select group policy                                                                                                |
|                      | <ul> <li>In the list of Policy Object links Double click "Default Domain<br/>Policy"</li> </ul>                                                  |
|                      | - Under Computer Configuration select Windows Settings,                                                                                          |
|                      | <ul> <li>Security Settings, Account Policies and Password Policies</li> <li>Verify that "Passwords Must Meet Complexity Requirements"</li> </ul> |
|                      | is enabled                                                                                                    |
| Test Nature          | Objective                                                                                                    |
| rest nature          | - Objective                                                                                                    |
| Evidence             |                                                                                                    |
| Findings             |                                                                                                    |

## Verify UPS Configuration

| Item 5    | Data/Comments                                                                  |
|-----------|--------------------------------------------------------------------------------|
| Reference | I have referenced Personal Experience for this Checklist Item.                 |
|           | The UPS backup units are often overlooked in the way of                        |
|           | maintenance and may be unable to support the devices                           |
|           | connected to it for very long if at all.                                       |
| Risk      | <ul> <li>Server Up-time is critical to the functionality of several</li> </ul> |
|           | groups. If a server is on a failing UPS and there is a                         |
|           | power loss the organization will suffer greatly.                               |
|           | <ul> <li>Vulnerability addressed is number <u>4. Minimum UPS</u></li> </ul>    |
|           | standby time                                                                   |
|           | <ul> <li>Assets affected by a successful exploitation are:</li> </ul>          |
|           | 1. Control Room Operator Access Control and Digital Video Data                 |
|           | 2. Investigator Data                                                           |
|           | 3. Badge Office Data                                                           |
|           | 4. Human Resources Data                                                        |
|           | 5. Building Physical Security                                                  |
|           | <ul> <li>Likelihood that a threat could exploit this vulnerability:</li> </ul> |
|           | <u>Medium</u>                                                                  |
| Testing   | <ul> <li>Locate room where server is housed</li> </ul>                         |

| Procedure   | <ul> <li>Identify UPS Power device</li> <li>Verify at least one of the two power cables are plugged into the UPS</li> <li>Check the make/model and power capabilities of the UPS</li> <li>Verify the unit is in good working condition</li> </ul> |
|-------------|----------------------------------------------------------------------------------------------------|
| Test Nature | - Objective and Subjective                                                                                                    |
| Evidence    |                                                                                                    |
| Findings    |                                                                                                    |

| Are bo      | oth Server power supplies connected and operational                                                                                                    |
|-------------|----------------------------------------------------------------------------------------------------|
| Item 6      | Data/Comments                                                                                                    |
| Reference   | I have referenced Personal Experience for this Checklist Item.<br>Overcrowded Server Rooms and inadequate power distribution<br>may result in the deployment of a server utilizing only one of its<br>two power supplies.                                                                                                    |
| Risk        | <ul> <li>Up-time will once again be affected by a failed power supply. For servers with dual power supplies this risk can be greatly reduced and up-time can be retained if the second power supply is connected and operational.</li> <li>Vulnerability addressed is number <u>5</u>. Unused or Missing <u>Redundant Power Supply</u></li> <li>Assets affected by a successful exploitation are:</li> <li>Control Room Operator Access Control and Digital Video Data</li> <li>Investigator Data</li> <li>Badge Office Data</li> <li>Human Resources Data</li> <li>Building Physical Security</li> <li>Likelihood that a threat could exploit this vulnerability: <i>Medium</i></li> </ul> |
| Testing     | - Locate Server and power connections (typically on back                                                                                                    |
| Procedure   | <ul> <li>of unit)</li> <li>Verify that both power cables are connected to server power supplies</li> <li>Verify that power indicator lights are lit on both power supplies and their status is "good"</li> </ul>                                                                                                    |
| Test Nature | - Objective                                                                                                    |
| Evidence    |                                                                                                    |
| Findings    |                                                                                                    |

## Verify Patch or Update management process

| Item 7    | Data/Comments                                    |
|-----------|--------------------------------------------------|
| Reference | Securing Windows 2000 Server (Sans)              |
|           | http://www.sans.org/rr/whitepapers/win2k/189.php |
| Risk      | - An un-patched system connected to a network is |

|             | extremely vulnerable to viruses and mal-ware. Insuring                                  |
|-------------|-----------------------------------------------------------------------------------------|
|             | there is a good process in place to manage patches and                                  |
|             | updates will decrease the vulnerability level of the system.                            |
|             | <ul> <li>Vulnerability addressed is number <u>1. Insufficient Patch or</u></li> </ul>   |
|             | Update management Process                                                               |
|             | - Assets affected by a successful exploitation are:                                     |
|             | 1. Control Room Operator Access Control and Digital Video Data                          |
|             | 2. Investigator Data                                                                    |
|             | 3. Badge Office Data                                                                    |
|             | 4. Human Resources Data                                                                 |
|             | <ul> <li>Likelihood that a threat could exploit this vulnerability:<br/>High</li> </ul> |
| Testing     |                                                                                         |
| Procedure   | <ul> <li>Locate and interview the Administrator for the target<br/>system</li> </ul>    |
| Trocedure   | <ul> <li>Verify the existence of policies and procedures outlining</li> </ul>           |
|             | the Patching and Updating process                                                       |
|             | - Locate server and with a Domain Admin present log on as                               |
|             | a domain administrator                                                                  |
|             | - Click on Start, Control Panel and then "Add/Remove                                    |
|             | programs"                                                                               |
|             | <ul> <li>Under "Change or Remove Programs" Identify All</li> </ul>                      |
|             | Microsoft Updates, Hot Fixes and Service packs                                          |
|             | <ul> <li>Compare these against the latest versions on the</li> </ul>                    |
|             | Microsoft Security Updates Bulletins Page                                               |
|             | http://www.microsoft.com/security/bulletins/default.mspx                                |
|             | <ul> <li>Verify that all applicable patches are installed and current</li> </ul>        |
| Test Nature | - Objective and Subjective                                                              |
| Evidence    |                                                                                         |
| Findings    |                                                                                         |
|             |                                                                                         |

## Does the Server have Remote Desktop Applications

| Item 8    | Data/Comments                                                                                          |
|-----------|----------------------------------------------------------------------------------------------------|
| Reference | UCB Windows 2000 Server Security Guidelines                                                            |
|           | http://www.colorado.edu/its/windows2000/adminguide/w2ksecguideli<br>nes.html#filesystem<br>Chapter 4.C |
|           |                                                                                                    |

| Risk      | <ul> <li>It is important to check for the presence of remote desktop applications. They are simply another common access point that can be exploited.</li> <li>Vulnerability addressed is number <u>9. Remote Desktop Applications</u></li> <li>Assets affected by a successful exploitation are:         <ol> <li>Control Room Operator Access Control and Digital Video Data</li> <li>Investigator Data</li> <li>Badge Office Data</li> <li>Human Resources Data</li> <li>Building Physical Security</li> <li>Likelihood that a threat could exploit this vulnerability: <u>High</u></li> </ol> </li> </ul> |
|-----------|----------------------------------------------------------------------------------------------------|
| Testing   | - Locate server and with a Domain Admin present log on as a                                                                                                    |
| Procedure | domain administrator                                                                                                    |
|           | <ul> <li>Click on Start, Control Panel and then "Add/Remove programs"</li> <li>Under "Change or Remove Programs" Identify any Remote Desktop Applications</li> <li>Under "Add or Remove Windows Components" Identify any Remote Desktop Applications</li> </ul>                                                                                                    |
| Test      | - Objective                                                                                                    |
| Nature    |                                                                                                    |
| Evidence  |                                                                                                    |
| Findings  |                                                                                                    |
|           |                                                                                                    |

#### Do the Remote Desktop Applications require passwords

|           | o the Remote Besidep Applications require passionas                                                                                                    |
|-----------|----------------------------------------------------------------------------------------------------|
| Item 9    | Data/Comments                                                                                                    |
| Reference | UCB Windows 2000 Server Security Guidelines                                                                                                    |
|           | http://www.colorado.edu/its/windows2000/adminguide/w2ksecguideli                                                                                                    |
|           | nes.html#filesystem                                                                                                    |
|           | Chapter 4.C                                                                                                    |
| Risk      | <ul> <li>Many remote desktop applications offer the ability to remotely gain access to another desktop "without" logging onto the application itself. Presenting the password protection on the remote desktop application adds an additional layer of security that may stop an intruder from gaining full access to the remote computer.</li> <li>Vulnerability Addressed is number <u>9. Remote Desktop Applications</u></li> <li>Assets affected by a successful exploitation are:</li> <li><u>1. Control Room Operator Access Control and Digital Video Data</u></li> <li><u>3. Badge Office Data</u></li> <li><u>4. Human Resources Data</u></li> <li><u>5. Building Physical Security</u></li> </ul> |

| Testing<br>Procedure | <ul> <li>Likelihood that a threat could exploit this vulnerability: <u>High</u></li> <li>Locate server and with a Domain Admin present log on as a domain administrator</li> <li>Identify Remote Desktop Applications</li> <li>Launch the Host program (program on the server that allows remote access) and look for Password Protection Options</li> <li>Verify that the option is enabled</li> </ul> |
|----------------------|----------------------------------------------------------------------------------------------------|
| Test<br>Nature       | - Objective                                                                                                    |
| Evidence             |                                                                                                    |
| Findings             |                                                                                                    |

## **Check Remote Desktop Application User Administration Process**

| Item 10   | Data/Comments                                                                     |
|-----------|-----------------------------------------------------------------------------------|
| Reference | UCB Windows 2000 Server Security Guidelines                                       |
|           | http://www.colorado.edu/its/windows2000/adminguide/w2ksecguideli                  |
|           | nes.html#filesystem                                                               |
|           | Chapter 4.C                                                                       |
| Risk      | <ul> <li>Although a remote desktop application may be password</li> </ul>         |
|           | protected it could still fall victim to a free and open                           |
|           | administration process. If anyone can give anyone a                               |
|           | username and password we greatly reduce the efficiency of this layer of security. |
|           | - Vulnerability addressed is number <u>9. Remote Desktop</u>                      |
|           | Applications                                                                      |
|           | - Assets affected by a successful exploitation are:                               |
|           | 1. Control Room Operator Access Control and Digital Video Data                    |
|           | 2. Investigator Data                                                              |
|           | 3. Badge Office Data                                                              |
|           | 4. Human Resources Data                                                           |
|           | 5. Building Physical Security                                                     |
|           | - Likelihood that a threat could exploit this vulnerability: <u>High</u>          |
| Testing   | - Locate server and with a Domain Admin present log on as a                       |
| Procedure | domain administrator                                                              |
|           | <ul> <li>Identify Remote Desktop Applications</li> </ul>                          |
|           | - Launch the Host program (program on the server that allows                      |
|           | remote access) and look for User Account Administration (the                      |
|           | ability to create accounts for remote users)                                      |
|           | - Verify the correct Administrator(s) have the only accounts with                 |
|           | the ability to create other accounts and/or modify privileges                     |
|           | - Locate and interview the Administrator for the target system                    |
|           | <ul> <li>Verify the existence of policies and procedures outlining the</li> </ul> |

|          | Remote Desktop account creation, modification and deletion process |
|----------|--------------------------------------------------------------------|
| Test     | - Objective and Subjective                                         |
| Nature   |                                                                    |
| Evidence |                                                                    |
| Findings |                                                                    |

#### **Check Global Catalog User and Computer Administration Process**

| Item 11     | Data/Comments                                                                  |
|-------------|--------------------------------------------------------------------------------|
|             |                                                                                |
| Reference   | I have referenced Personal Experience for this Checklist Item.                 |
|             | Administrators may create additional user accounts for testing or              |
|             | other purposes. Without a strict process and auditing this can                 |
|             | create a great vulnerability.                                                  |
| Risk        | - An open or unrestricted administration process could quite                   |
|             | possibly be the weak link in the "security" chain. The                         |
|             | network can be secured very well, but if anyone can easily                     |
|             | acquire administrative or elevated permissions then the                        |
|             | security structure is greatly weakened.                                        |
|             | - Vulnerability addressed is number <u>7. Elevated</u>                         |
|             | Permissions                                                                    |
|             | <ul> <li>Assets affected by a successful exploitation are:</li> </ul>          |
|             | 1. Control Room Operator Access Control and Digital Video Data                 |
|             |                                                                                |
|             | 2. Investigator Data                                                           |
|             | <u>3. Badge Office Data</u>                                                    |
|             | 4. Human Resources Data                                                        |
|             | 5. Building Physical Security                                                  |
|             | <ul> <li>Likelihood that a threat could exploit this vulnerability:</li> </ul> |
|             | <u>High</u>                                                                    |
| Testing     | <ul> <li>Locate and interview the Administrator for the target</li> </ul>      |
| Procedure   | system                                                                         |
|             | <ul> <li>Verify the existence of policies and procedures outlining</li> </ul>  |
|             | the user/computer account creation, modification and                           |
|             | deletion process                                                               |
|             |                                                                                |
| Test Nature | - Subjective                                                                   |
|             |                                                                                |
| Evidence    |                                                                                |
| Findings    |                                                                                |

## Verify the existence of Antivirus Software

| Item 12 | Data/Comments                                                                      |
|---------|------------------------------------------------------------------------------------|
|         | Auditing the Corporate Access Control System: An independent                       |
|         | Auditor's Perspective<br>http://www.giac.org/practical/GSNA/Scott Steiner GSNA.pdf |
|         | Item 9                                                                             |

| Risk       - Antivirus Software is often the main defense against intrusions from computer viruses and other Malware.         - Vulnerability addressed is number 1. Insufficient Patch or Update management Process         - Assets affected by a successful exploitation are:         1. Control Room Operator Access Control and Digital Video Data         2. Investigator Data         3. Badge Office Data         4. Human Resources Data         5. Building Physical Security         - Likelihood that a threat could exploit this vulnerability: High         Testing         Procedure         - Click on Start, Control Panel and then "Add/Remove programs"         - Under "Change or Remove Programs" Identify any Antivirus Software Applications         - Test Nature       - Objective |             |                                                                          |
|----------------------------------------------------------------------------------------------------|-------------|--------------------------------------------------------------------------|
| <ul> <li>Vulnerability addressed is number <u>1. Insufficient Patch or Update management Process</u> <ul> <li>Assets affected by a successful exploitation are:</li> <li>Control Room Operator Access Control and Digital Video Data</li> <li>Investigator Data</li> <li>Badge Office Data</li> <li>Human Resources Data</li> <li>Building Physical Security                 <ul> <li>Likelihood that a threat could exploit this vulnerability: <u>High</u></li> <li>Locate server and with a Domain Admin present log on as a domain administrator</li> <li>Click on Start, Control Panel and then "Add/Remove programs"</li> <li>Under "Change or Remove Programs" Identify any Antivirus Software Applications</li> <li>Objective</li></ul></li></ul></li></ul>                                         | Risk        | <ul> <li>Antivirus Software is often the main defense against</li> </ul> |
| <ul> <li>Vulnerability addressed is number <u>1. Insufficient Patch or Update management Process</u> <ul> <li>Assets affected by a successful exploitation are:</li> <li>Control Room Operator Access Control and Digital Video Data</li> <li>Investigator Data</li> <li>Badge Office Data</li> <li>Human Resources Data</li> <li>Building Physical Security                 <ul> <li>Likelihood that a threat could exploit this vulnerability: <u>High</u></li> <li>Locate server and with a Domain Admin present log on as a domain administrator</li> <li>Click on Start, Control Panel and then "Add/Remove programs"</li> <li>Under "Change or Remove Programs" Identify any Antivirus Software Applications</li> <li>Objective</li></ul></li></ul></li></ul>                                         |             | intrusions from computer viruses and other Malware.                      |
| Update management Process         - Assets affected by a successful exploitation are:         1. Control Room Operator Access Control and Digital Video Data         2. Investigator Data         3. Badge Office Data         4. Human Resources Data         5. Building Physical Security         - Likelihood that a threat could exploit this vulnerability:         High         Testing         Procedure         - Click on Start, Control Panel and then "Add/Remove programs"         - Under "Change or Remove Programs" Identify any Antivirus Software Applications         Test Nature         - Objective                                                                                                    |             |                                                                          |
| <ul> <li>Assets affected by a successful exploitation are:         <ol> <li>Control Room Operator Access Control and Digital Video Data</li> <li>Investigator Data</li> <li>Badge Office Data</li> <li>Human Resources Data</li> <li>Building Physical Security                 <ul> <li>Likelihood that a threat could exploit this vulnerability:</li> <li><u>High</u></li> <li>Locate server and with a Domain Admin present log on as a domain administrator</li> <li>Click on Start, Control Panel and then "Add/Remove programs"</li> <li>Under "Change or Remove Programs" Identify any Antivirus Software Applications</li> <li>Objective</li> <li>Evidence</li> <li>Objective</li> </ul> </li> </ol></li></ul>                                                                                     |             |                                                                          |
| 1. Control Room Operator Access Control and Digital Video Data         2. Investigator Data         3. Badge Office Data         4. Human Resources Data         5. Building Physical Security         - Likelihood that a threat could exploit this vulnerability:         High         Testing         Procedure         - Locate server and with a Domain Admin present log on as a domain administrator         - Click on Start, Control Panel and then "Add/Remove programs"         - Under "Change or Remove Programs" Identify any Antivirus Software Applications         Test Nature       - Objective                                                                                                    |             |                                                                          |
| 2. Investigator Data         3. Badge Office Data         4. Human Resources Data         5. Building Physical Security         - Likelihood that a threat could exploit this vulnerability:         High         Testing         - Locate server and with a Domain Admin present log on as a domain administrator         - Click on Start, Control Panel and then "Add/Remove programs"         - Under "Change or Remove Programs" Identify any Antivirus Software Applications         Test Nature       - Objective                                                                                                    |             |                                                                          |
| 3. Badge Office Data         4. Human Resources Data         5. Building Physical Security         - Likelihood that a threat could exploit this vulnerability:         High         Testing         Procedure         - Locate server and with a Domain Admin present log on as a domain administrator         - Click on Start, Control Panel and then "Add/Remove programs"         - Under "Change or Remove Programs" Identify any Antivirus Software Applications         Test Nature       - Objective                                                                                                    |             |                                                                          |
| 4. Human Resources Data         5. Building Physical Security         - Likelihood that a threat could exploit this vulnerability:         High         Testing         Procedure         - Click on Start, Control Panel and then "Add/Remove programs"         - Under "Change or Remove Programs" Identify any Antivirus Software Applications         Test Nature         - Objective                                                                                                    |             | 2. Investigator Data                                                     |
| 5. Building Physical Security         - Likelihood that a threat could exploit this vulnerability:         High         • Locate server and with a Domain Admin present log on as a domain administrator         • Click on Start, Control Panel and then "Add/Remove programs"         • Under "Change or Remove Programs" Identify any Antivirus Software Applications         Test Nature       • Objective                                                                                                    |             | 3. Badge Office Data                                                     |
| 5. Building Physical Security         - Likelihood that a threat could exploit this vulnerability:         High         • Locate server and with a Domain Admin present log on as a domain administrator         • Click on Start, Control Panel and then "Add/Remove programs"         • Under "Change or Remove Programs" Identify any Antivirus Software Applications         Test Nature       • Objective                                                                                                    |             | 4. Human Resources Data                                                  |
| - Likelihood that a threat could exploit this vulnerability:         High         Testing         Procedure         - Locate server and with a Domain Admin present log on as a domain administrator         - Click on Start, Control Panel and then "Add/Remove programs"         - Under "Change or Remove Programs" Identify any Antivirus Software Applications         Test Nature       - Objective                                                                                                    |             |                                                                          |
| High         Testing<br>Procedure       - Locate server and with a Domain Admin present log on as a domain administrator         - Click on Start, Control Panel and then "Add/Remove programs"       - Under "Change or Remove Programs" Identify any Antivirus Software Applications         Test Nature       - Objective                                                                                                    |             |                                                                          |
| Testing       -       Locate server and with a Domain Admin present log on as a domain administrator         Procedure       -       Click on Start, Control Panel and then "Add/Remove programs"         -       Under "Change or Remove Programs" Identify any Antivirus Software Applications         Test Nature       -       Objective                                                                                                    |             |                                                                          |
| Procedure       domain administrator         -       Click on Start, Control Panel and then "Add/Remove programs"         -       Under "Change or Remove Programs" Identify any Antivirus Software Applications         Test Nature       -         Evidence       -                                                                                                    | Testing     |                                                                          |
| <ul> <li>Click on Start, Control Panel and then "Add/Remove programs"</li> <li>Under "Change or Remove Programs" Identify any Antivirus Software Applications</li> <li>Test Nature</li> <li>Objective</li> </ul>                                                                                                    | •           |                                                                          |
| programs"       -       Under "Change or Remove Programs" Identify any Antivirus Software Applications         Test Nature       -       Objective         Evidence       -       -                                                                                                    | Procedure   |                                                                          |
| <ul> <li>Under "Change or Remove Programs" Identify any Antivirus<br/>Software Applications</li> <li>Test Nature</li> <li>Objective</li> <li>Evidence</li> </ul>                                                                                                    |             | <ul> <li>Click on Start, Control Panel and then "Add/Remove</li> </ul>   |
| Software Applications       Test Nature       -       Objective                                                                                                    |             | programs"                                                                |
| Software Applications       Test Nature       -       Objective                                                                                                    |             | - Under "Change or Remove Programs" Identify any Antivirus               |
| Test Nature     -     Objective       Evidence     -     -                                                                                                    |             | <b>o i i i i</b>                                                         |
| Evidence                                                                                                    |             |                                                                          |
| Evidence                                                                                                    | Tost Naturo | Objective                                                                |
|                                                                                                    | iest Nature |                                                                          |
|                                                                                                    |             |                                                                          |
| Findings                                                                                                    |             |                                                                          |
|                                                                                                    | Findings    |                                                                          |

## Check that Antivirus Application is set to Auto Update

| Item 13              | Data/Comments                                                                                                    |
|----------------------|----------------------------------------------------------------------------------------------------|
| Reference            | Auditing the Corporate Access Control System: An independent<br>Auditor's Perspective<br><u>http://www.giac.org/practical/GSNA/Scott Steiner GSNA.pdf</u><br>Item 9                                                                                                    |
| Risk                 | <ul> <li>An update process must be in place to insure the Antivirus software is being updated often. We are checking to see that the Automatic updates feature is enabled on this system.</li> <li>Vulnerability addressed is number <u>1. Insufficient Patch or Update management Process</u></li> <li>Assets affected by a successful exploitation are:</li> <li><u>1. Control Room Operator Access Control and Digital Video Data</u></li> <li><u>2. Investigator Data</u></li> <li><u>3. Badge Office Data</u></li> <li><u>4. Human Resources Data</u></li> <li><u>5. Building Physical Security</u></li> <li><u>Likelihood</u> that a threat could exploit this vulnerability: <u>High</u></li> </ul> |
| Testing<br>Procedure | <ul> <li>Locate server and with a Domain Admin present log on as a<br/>domain administrator</li> </ul>                                                                                                    |
| Tiocedule            |                                                                                                    |

|             | <ul> <li>Identify Antivirus Software Application(s)</li> <li>Launch the Antivirus program and search for the option/configuration setting that allows the software to auto-update</li> <li>Verify this option is enabled</li> </ul> |
|-------------|----------------------------------------------------------------------------------------------------|
| Test Nature | - Objective                                                                                                    |
| Evidence    |                                                                                                    |
| Findings    |                                                                                                    |

#### Check that Antivirus Virus Definitions are up to date

| Item 14              | Data/Comments                                                                                                    |
|----------------------|----------------------------------------------------------------------------------------------------|
| Reference            | Auditing the Corporate Access Control System: An independent Auditor's Perspective                                                                                                    |
|                      | http://www.giac.org/practical/GSNA/Scott Steiner GSNA.pdf<br>Item 9                                                                                                    |
| Risk                 | <ul> <li>Although a system may have an Antivirus application<br/>installed if the virus definitions are not up to date any<br/>number of recently created viruses or malware can still<br/>attack a system.</li> <li>Vulnerability addressed is number <u>1. Insufficient Patch or<br/>Update management Process</u></li> <li>Assets affected by a successful exploitation are:</li> <li><u>1. Control Room Operator Access Control and Digital Video Data</u></li> <li><u>2. Investigator Data</u></li> <li><u>3. Badge Office Data</u></li> <li><u>4. Human Resources Data</u></li> <li><u>5. Building Physical Security</u></li> <li>Likelihood that a threat could exploit this vulnerability:<br/><i>High</i></li> </ul> |
| Testing<br>Procedure | <ul> <li>Locate server and with a Domain Admin present log on as a domain administrator</li> <li>Identify Antivirus Software Application(s)</li> <li>Launch the Antivirus program and search for Virus Definition history</li> <li>Verify the latest Virus Definitions are up to date</li> </ul>                                                                                                    |
| Test Nature          | - Objective                                                                                                    |
| Evidence             |                                                                                                    |
| Findings             |                                                                                                    |

# The Audit

In the pages following you will find the results of the physical audit performed on the Corporate Security Domain Controller. A smaller set of items have been chosen to represent the key focus of this Audit. Select items have been taken from the preceding checklist and placed here. The audit results can be found here in the Item's "Evidence" and "Findings" fields.

|           | Check that the Server is Physically Secured                                                                                    |
|-----------|----------------------------------------------------------------------------------------------------|
| Item 1    | Data/Comments                                                                                                    |
| Reference | Microsoft 5-Minute Security Advisor - Basic Physical Security                                                                  |
|           | http://www.microsoft.com/technet/community/columns/5min/5min-                                                                  |
|           | <u>203.mspx</u>                                                                                                    |
|           |                                                                                                    |
| Risk      | - Too often companies spend a great deal of time and money                                                                     |
|           | securing their Network when their greatest vulnerability could                                                                 |
|           | <ul> <li>be the theft of the computer itself.</li> <li>Vulnerability addressed is number <u>6. Server stored in</u></li> </ul> |
|           | unsecured location                                                                                                    |
|           | - Assets affected by a successful exploitation are:                                                                            |
|           | 1. Control Room Operator Access Control and Digital Video Data                                                                 |
|           | 2. Investigator Data                                                                                                    |
|           | 3. Badge Office Data                                                                                                    |
|           | 4. Human Resources Data                                                                                                    |
|           | 5. Building Physical Security                                                                                                  |
|           | - Likelihood that a threat could exploit this vulnerability: <u>High</u>                                                       |
| Testing   | - Locate and Visit the facility where the server is housed                                                                     |
| Procedure | <ul> <li>Verify that access to the room is controlled and that only</li> </ul>                                                 |
|           | required personnel can gain access                                                                                             |
|           | - Verify that the server is in a locked server cabinet/rack                                                                    |
| Test      | - Objective                                                                                                    |
| Nature    |                                                                                                    |
| Evidence  | - The Server is located in a building secured by an Access                                                                     |
|           | Control system.                                                                                                    |
|           | - The room that the server is located in is secured by an                                                                      |
|           | additional layer of access control utilizing Bio-Metric hand                                                                   |
|           | reader technology                                                                                                    |
|           | - Reviewing an access report for this room with the                                                                            |
|           | Administrator it was found that only IT personnel with specific requirements have access to this room                          |
| Findings  | - Pass                                                                                                    |
| i muniya  | 1 400                                                                                                    |

#### Check that the Server is Physically Secured

| Item 2    | Data/Comments                                                                     |
|-----------|-----------------------------------------------------------------------------------|
| Reference | UCB Windows 2000 Server Security Guidelines                                       |
|           | http://www.colorado.edu/its/windows2000/adminguide/w2ksecguidelines.html#physical |

|           | Chapter 2.D ii & iii                                                        |  |  |  |
|-----------|-----------------------------------------------------------------------------|--|--|--|
| Risk      | - One of the most common ways an intruder can gain access to                |  |  |  |
|           | a computer is through an open share.                                        |  |  |  |
|           | <ul> <li>Vulnerability addressed is number <u>8. Open Shares</u></li> </ul> |  |  |  |
|           | <ul> <li>Assets affected by a successful exploitation are:</li> </ul>       |  |  |  |
|           | 1. Control Room Operator Access Control and Digital Video Data              |  |  |  |
|           | 2. Investigator Data                                                        |  |  |  |
|           | 3. Badge Office Data                                                        |  |  |  |
|           | 4. Human Resources Data                                                     |  |  |  |
|           | - Likelihood that a threat could exploit this vulnerability: <u>High</u>    |  |  |  |
| Testing   | - Locate server and log on as a domain user                                 |  |  |  |
| Procedure | - Right click on the My Computer Icon                                       |  |  |  |
|           | - Left click on Manage                                                      |  |  |  |
|           | - In Computer Management under System tools click on "Shared                |  |  |  |
|           | Folders" then click on Shares                                               |  |  |  |
|           | - Verify there are no Unauthorized/Open shares                              |  |  |  |
| Test      | - Objective                                                                 |  |  |  |
| Nature    |                                                                             |  |  |  |
| Evidence  | - This Screen Shot displays several open shares some of which               |  |  |  |
|           | hold critical information to the access control system running              |  |  |  |
|           | within the server:                                                          |  |  |  |
|           |                                                                             |  |  |  |
|           |                                                                             |  |  |  |
|           |                                                                             |  |  |  |
|           |                                                                             |  |  |  |
|           |                                                                             |  |  |  |
|           |                                                                             |  |  |  |
|           |                                                                             |  |  |  |
|           |                                                                             |  |  |  |
|           |                                                                             |  |  |  |
|           |                                                                             |  |  |  |
|           |                                                                             |  |  |  |
|           |                                                                             |  |  |  |
|           |                                                                             |  |  |  |
|           |                                                                             |  |  |  |
|           |                                                                             |  |  |  |
|           |                                                                             |  |  |  |
|           |                                                                             |  |  |  |
|           |                                                                             |  |  |  |
|           |                                                                             |  |  |  |
|           |                                                                             |  |  |  |
|           |                                                                             |  |  |  |
|           |                                                                             |  |  |  |
|           |                                                                             |  |  |  |

|          | 📮 Computer Management                                                     |                  |                       |                   |                       |               |
|----------|---------------------------------------------------------------------------|------------------|-----------------------|-------------------|-----------------------|---------------|
|          |                                                                           | r 🗗 🗟 🕏          |                       |                   |                       |               |
|          | Tree                                                                      | Shared F A       | Shared Path           | Туре              | # Client Redirections | Comment       |
|          | Computer Management (Local)                                               | admin\$          | C:\WINNT              | Windows           | 0                     | Remote Admir  |
|          | E System Tools                                                            | <b>■</b> Badges  | F:\Badges             | Windows           | 0                     |               |
|          | Event Viewer                                                              | IR⊒C\$           | C:\                   | Windows           | 0                     | Default share |
|          | 🕀 🖼 System Information                                                    | <b>€</b> €\$     | E:\                   | Windows           | 0                     | Default share |
|          | 🕀 🎆 Performance Logs and Alerts                                           | <b>I</b> III F\$ | F:\                   | Windows           | 0                     | Default share |
|          | 🖻 🚑 Shared Folders                                                        | 🐨 G\$            | G:\                   | Windows           | 0                     | Default share |
|          | Shares                                                                    | IPC\$            |                       | Windows           | 15                    | Remote IPC    |
|          | Sessions                                                                  | RETLOGON         | E:\Sysvol\sysvol\VA   | Windows           | 0                     | Logon server  |
|          | Open Files                                                                | Ro-Watch         | E:\Pro-Watch Backup   | Windows           | 0                     |               |
|          | Device Manager                                                            | SYSVOL           | E:\Sysvol\sysvol      | Windows           | 0                     | Logon server  |
|          | in the second Users and Groups<br>⊡ 1 1 1 1 1 1 1 1 1 1 1 1 1 1 1 1 1 1 1 |                  | G:\Temp File Transfer | Windows           | 0                     |               |
|          | Disk Management                                                           | Tools and S      | G:\Tools and Software | Windows           | 0                     |               |
|          |                                                                           |                  |                       |                   |                       |               |
|          | Logical Drives                                                            |                  | Pro-Watch Backup      | Properties        |                       | ? ×           |
|          | 🗄 🅁 Removable Storage                                                     |                  |                       |                   |                       |               |
|          | 🗄 🙀 Services and Applications                                             |                  | General Share Per     | missions Security |                       |               |
|          | -                                                                         |                  |                       |                   |                       |               |
|          |                                                                           |                  | Name                  |                   |                       | Add           |
|          |                                                                           |                  | 🕵 Everyone            |                   |                       | Remove        |
|          |                                                                           |                  |                       |                   |                       | nelliove      |
|          |                                                                           |                  |                       |                   |                       |               |
|          |                                                                           |                  |                       |                   |                       |               |
|          |                                                                           |                  |                       |                   |                       |               |
|          |                                                                           |                  |                       |                   |                       |               |
|          |                                                                           |                  |                       |                   |                       |               |
|          |                                                                           |                  |                       |                   |                       | _             |
|          |                                                                           |                  | Permissions:          |                   | Allow                 | Deny          |
|          |                                                                           |                  | Full Control          |                   | V                     |               |
|          |                                                                           |                  | Change                |                   |                       | Ξ I           |
|          |                                                                           |                  | Read                  |                   |                       | E I           |
|          |                                                                           |                  | 11000                 |                   |                       |               |
|          |                                                                           |                  |                       |                   |                       |               |
|          |                                                                           |                  |                       |                   |                       |               |
|          |                                                                           |                  |                       |                   |                       |               |
|          |                                                                           |                  |                       |                   |                       |               |
|          |                                                                           |                  | 1                     |                   |                       |               |
|          |                                                                           |                  |                       |                   |                       |               |
|          |                                                                           |                  |                       | OK                | Cancel                | Apply         |
|          |                                                                           |                  |                       |                   |                       |               |
|          |                                                                           |                  |                       |                   |                       |               |
| Findings | - Fail                                                                    |                  |                       |                   |                       |               |
| V        | •                                                                         |                  |                       |                   |                       |               |

## Password Protected Screen Saver Enabled

| Item 3    | Data/Comments                                                                                                    |
|-----------|----------------------------------------------------------------------------------------------------|
| Reference | I have referenced Personal Experience for this Checklist Item. In my                                                                                                    |
|           | experience you may come across someone remotely logged on to a                                                                                                    |
|           | server by simply traversing through the control console (switchbox)                                                                                                    |
| Risk      | <ul> <li>If an administrator walked away from a system and did not log off or lock it "and" a Password Protected Screen Saver was not enabled anyone local or remote could take control of that system.</li> <li>Vulnerability addressed is number <u>2. No Password Protected screen savers on Server</u></li> <li>Assets affected by a successful exploitation are:</li> <li><u>1. Control Room Operator Access Control and Digital Video Data</u></li> <li><u>2. Investigator Data</u></li> <li><u>3. Badge Office Data</u></li> <li><u>4. Human Resources Data</u></li> </ul> |

|                      | 5. Building Physical Security                                                                                                    |
|----------------------|----------------------------------------------------------------------------------------------------|
| Testing<br>Procedure | <ul> <li>Likelihood that a threat could exploit this vulnerability: <u>High</u></li> <li>Locate server and log on as a domain user</li> <li>Right click on the desktop and select properties</li> <li>Under display properties select screen saver</li> <li>Verify that a screen saver is selected and that the Password<br/>Protected button is checked</li> <li>Also verify that the Wait time is set no longer than 15 minutes</li> </ul> |
| Test<br>Nature       | - Objective                                                                                                    |
| Evidence             | - This Screen Shot displays the desktop properties screen saver<br>tab. The Screen Saver is not enabled under the Domain User<br>Logon:                                                                                                    |
| Findings             | - Fail                                                                                                    |

| Check          | that "Passwords must meet complexity policy" is enabled                                                                                                    |
|----------------|----------------------------------------------------------------------------------------------------|
| Item 4         | Data/Comments                                                                                                    |
| Reference      | Protect against weak Authentication Protocols and Passwords<br>http://www.windowsecurity.com/articles/Protect-Weak-<br>Authentication-Protocols-Passwords.html                                                                                                    |
| Risk           | <ul> <li>An easily guessable password has the potential to allow an intruder full access to that system. Forcing users to create a complex password greatly reduces that risk.</li> <li>Vulnerability addressed is number <u>3. Easily Guessable Passwords (Server Policy does not enforce Passwords to meet complexity requirements)</u></li> <li>Assets affected by a successful exploitation are:         <ol> <li>Control Room Operator Access Control and Digital Video Data</li> <li>Investigator Data</li> <li>Badge Office Data</li> <li>Human Resources Data</li> <li>Building Physical Security</li> <li>Likelihood that a threat could exploit this vulnerability: <i>Medium</i></li> </ol> </li> </ul> |
| Testing        | <ul> <li>Locate server and with a Domain Admin present log on as a</li> </ul>                                                                                                    |
| Procedure      | domain administrator                                                                                                    |
|                | <ul> <li>Click on Start, Programs, Administrative Tools and Active<br/>Directory Users and Computers</li> </ul>                                                                                                    |
|                | <ul> <li>Right click on the server you want to administer and select<br/>properties</li> </ul>                                                                                                    |
|                | <ul> <li>Under the Server Properties select group policy</li> <li>In the list of Policy Object links Double click "Default Domain Policy"</li> </ul>                                                                                                    |
|                | - Under Computer Configuration select Windows Settings, Security Settings, Account Policies and Password Policies                                                                                                    |
|                | <ul> <li>Verify that "Passwords Must Meet Complexity Requirements" is<br/>enabled</li> </ul>                                                                                                    |
| Test<br>Nature | - Objective                                                                                                    |
| Evidence       | <ul> <li>This Screen Shot displays the Servers Password Policy.</li> <li>"Passwords Must Meet Complexity Requirements" is enabled for<br/>this server:</li> </ul>                                                                                                    |

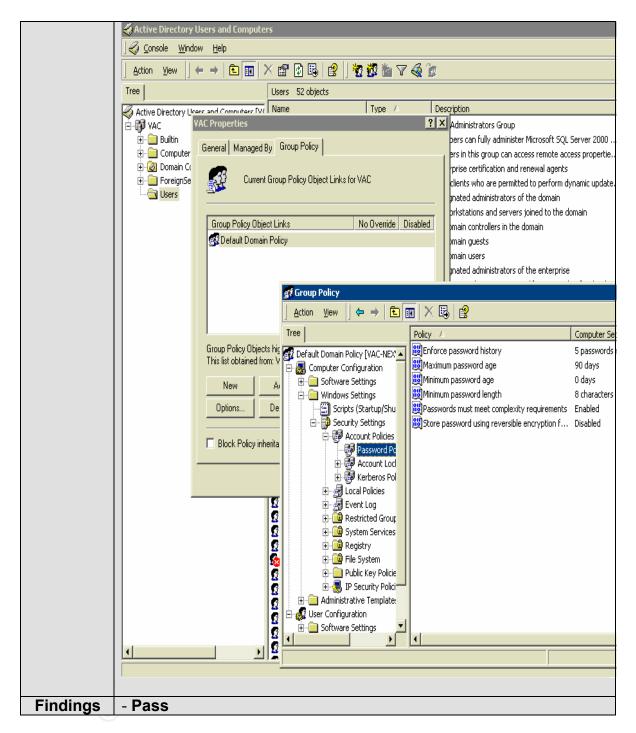

#### Verify Patch or Update management process

| Item 7    | Data/Comments                                                                                                    |
|-----------|----------------------------------------------------------------------------------------------------|
| Reference | Securing Windows 2000 Server (Sans)                                                                                                    |
|           | http://www.sans.org/rr/whitepapers/win2k/189.php                                                                                                    |
|           |                                                                                                    |
| Risk      | <ul> <li>An un-patched system connected to a network is extremely<br/>vulnerable to viruses and mal-ware. Insuring there is a good<br/>process in place to manage patches and updates will</li> </ul> |

| Testing   | <ul> <li>decrease the vulnerability level of the system.</li> <li>Vulnerability addressed is number <u>1. Insufficient Patch or Update management Process</u></li> <li>Assets affected by a successful exploitation are:</li> <li><u>1. Control Room Operator Access Control and Digital Video Data</u></li> <li><u>2. Investigator Data</u></li> <li><u>3. Badge Office Data</u></li> <li><u>4. Human Resources Data</u></li> <li><u>Likelihood</u> that a threat could exploit this vulnerability: <u>High</u></li> </ul> |                                                                            |                  |            |
|-----------|----------------------------------------------------------------------------------------------------|----------------------------------------------------------------------------|------------------|------------|
| Testing   |                                                                                                    | and interview the Administrator for                                        |                  |            |
| Procedure | -                                                                                                    | the existence of policies and proce                                        | edures outlin    | ing the    |
|           |                                                                                                    | ng and Updating process                                                    | procenties       | ~~ ~~ ~    |
|           |                                                                                                    | server and with a Domain Admin administrator                               | presentiog       | on as a    |
|           |                                                                                                    | n Start, Control Panel and then "A                                         | dd/Remove        |            |
|           | progra                                                                                                    |                                                                            |                  |            |
|           |                                                                                                    | "Change or Remove Programs" lo                                             | lentifv All Mi   | crosoft    |
|           |                                                                                                    | es, Hot Fixes and Service packs                                            |                  |            |
|           |                                                                                                    | are these against the latest version                                       | ns on the Mid    | crosoft    |
|           | Securi                                                                                                    | ty Updates Bulletins Page                                                  |                  |            |
|           | http://v                                                                                                    | <pre>/ww.microsoft.com/security/bulleti</pre>                              | ns/default.m     | <u>spx</u> |
|           | - Verify that all applicable patches are installed and current                                                                                                    |                                                                            |                  |            |
| Test      | Objective or                                                                                                    | d Subjective                                                               |                  |            |
| Nature    | - Objective and Subjective                                                                                                    |                                                                            |                  |            |
| Evidence  | - Intervie                                                                                                    | wed the Security Domain Admini-                                            | strator          |            |
|           | <ul> <li>Interviewed the Security Domain Administrator</li> <li>Confirmed through interview that there are no Policies and<br/>Procedures surrounding the patch and management process.</li> <li>Administrator patches the Security Domain Controller on an<br/>as-needed basis</li> <li>Below are screen shots displaying the registered patches to<br/>this server and a few missed updates from the Microsoft<br/>Bulletin page:</li> </ul>                                                                              |                                                                            |                  |            |
|           | Severity                                                                                                    | Software affected                                                          | Update<br>number |            |
|           | 6                                                                                                    | <ul> <li>Windows NT Server 4.0 SP6a</li> </ul>                             | 840987           |            |
|           |                                                                                                    | <ul> <li>Windows NT Server 4.0,<br/>Terminal Server Edition SP6</li> </ul> |                  |            |
|           |                                                                                                    | <ul> <li>Windows 2000 SP3</li> </ul>                                       |                  |            |
|           | Critical                                                                                                    | <ul> <li>Windows 2000 SP4</li> </ul>                                       |                  |            |
|           |                                                                                                    | <ul> <li>Windows XP</li> </ul>                                             |                  |            |
|           |                                                                                                    |                                                                            |                  |            |

| )<br>)<br>)<br>)<br>) | Windows XP SP1<br>Windows XP 64-Bit Edition SP1<br>Windows XP 64-Bit Edition<br>Version 2003<br>Windows Server 2003<br>Windows Server 2003 64-Bit<br>Edition |                  |
|-----------------------|----------------------------------------------------------------------------------------------------|------------------|
| Get more info         | rmation in the technical bulletin                                                                                                    |                  |
| Security Bulle        | etin MS04-036                                                                                                    |                  |
| Severity S            | Software affected                                                                                                    | Update<br>number |
|                       | Windows NT Server 4.0 SP6a<br>Windows 2000 Server SP3<br>Windows 2000 Server SP4<br>Windows Server 2003                                                      | 883935           |

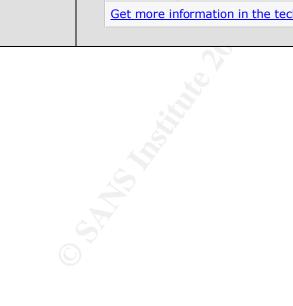

| 🖬 🖬 Add/Remove                  | Programs                                           |
|---------------------------------|----------------------------------------------------|
|                                 | Currently installed programs:                      |
| Change or<br>Remove<br>Programs | Compaq Management Agents                           |
| 2                               | To change this program or remove it from your comp |
| Add New<br>Programs             | C Ethereal 0.10.3 Hewlett-Packard Survey Utility   |
| 200 B                           | P Internet Explorer Q832894                        |
| ·····                           | 到 Ipswitch WhatsUp Gold                            |
| Add/Remove<br>Windows           | LiveReg (Symantec Corporation)                     |
| Components                      | LiveUpdate 1.6 (Symantec Corporation)              |
|                                 | nicrosoft English Query                            |
|                                 | Ø Microsoft Internet Explorer 6 SP1                |
|                                 | Microsoft SQL Server 2000                          |
|                                 | 😝 Microsoft SQL Server 2000 Analysis Services      |
|                                 | Norton AntiVirus Corporate Edition                 |
|                                 | 🛃 Pro-Watch 3.5                                    |
|                                 | 🛃 Pro-Watch Sentinel Driver                        |
|                                 | 😻 Symantec pcAnywhere                              |
|                                 | Version Control Agent 1.0                          |
|                                 | 🛃 Windows 2000 Administration Tools                |
|                                 | 🔂 Windows 2000 Hotfix - KB824146                   |
|                                 | 🔂 Windows 2000 Hotfix - KB835732                   |
|                                 | 🛅 WinPcap 3.0 alpha 4                              |
|                                 | WinVNC 3.3.3                                       |
|                                 | 🤫 WinZip                                           |
|                                 |                                                    |
|                                 |                                                    |
|                                 |                                                    |
|                                 |                                                    |
|                                 |                                                    |
|                                 |                                                    |
| As part of C                    |                                                    |

| Findings | - Fail                                                                        |
|----------|-------------------------------------------------------------------------------|
|          | <ul> <li>There are no policies or procedures and no change control</li> </ul> |
|          | processes in place to insure proper checks and balances in                    |
|          | the patching or updating of this domain controller                            |
|          | - This server is not at the current patch level                               |

Does the Server have Remote Desktop Applications

| 11 0      | Does the Server have Remote Desktop Applications                         |  |  |  |
|-----------|--------------------------------------------------------------------------|--|--|--|
| Item 8    | Data/Comments                                                            |  |  |  |
| Reference | UCB Windows 2000 Server Security Guidelines                              |  |  |  |
|           | http://www.colorado.edu/its/windows2000/adminguide/w2ksecguideli         |  |  |  |
|           | nes.html#filesystem                                                      |  |  |  |
|           | Chapter 4.C                                                              |  |  |  |
| Risk      | - It is important to check for the presence of remote desktop            |  |  |  |
|           | applications. They are simply another common access point                |  |  |  |
|           | that can be exploited.                                                   |  |  |  |
|           | - Vulnerability addressed is number <u>9. Remote Desktop</u>             |  |  |  |
|           | Applications                                                             |  |  |  |
|           | - Assets affected by a successful exploitation are:                      |  |  |  |
|           | 1. Control Room Operator Access Control and Digital Video Data           |  |  |  |
|           | 2. Investigator Data                                                     |  |  |  |
|           | 3. Badge Office Data                                                     |  |  |  |
|           | 4. Human Resources Data                                                  |  |  |  |
|           | 5. Building Physical Security                                            |  |  |  |
|           | - Likelihood that a threat could exploit this vulnerability: <u>High</u> |  |  |  |
| Testing   | - Locate server and with a Domain Admin present log on as a              |  |  |  |
| Procedure | domain administrator                                                     |  |  |  |
|           | - Click on Start, Control Panel and then "Add/Remove programs"           |  |  |  |
|           | - Under "Change or Remove Programs" Identify any Remote                  |  |  |  |
|           | Desktop Applications                                                     |  |  |  |
|           | - Under "Add or Remove Windows Components" Identify any                  |  |  |  |
|           | Remote Desktop Applications                                              |  |  |  |
|           |                                                                          |  |  |  |
|           |                                                                          |  |  |  |
| Test      | - Objective                                                              |  |  |  |
| Nature    |                                                                          |  |  |  |
| Evidence  | - This Screen Shot shows a display of the applications loaded onto       |  |  |  |
|           | this server                                                              |  |  |  |
|           | - There are two remote desktop applications installed                    |  |  |  |
|           | "PCAnywhere" and "WinVNC":                                               |  |  |  |
|           |                                                                          |  |  |  |

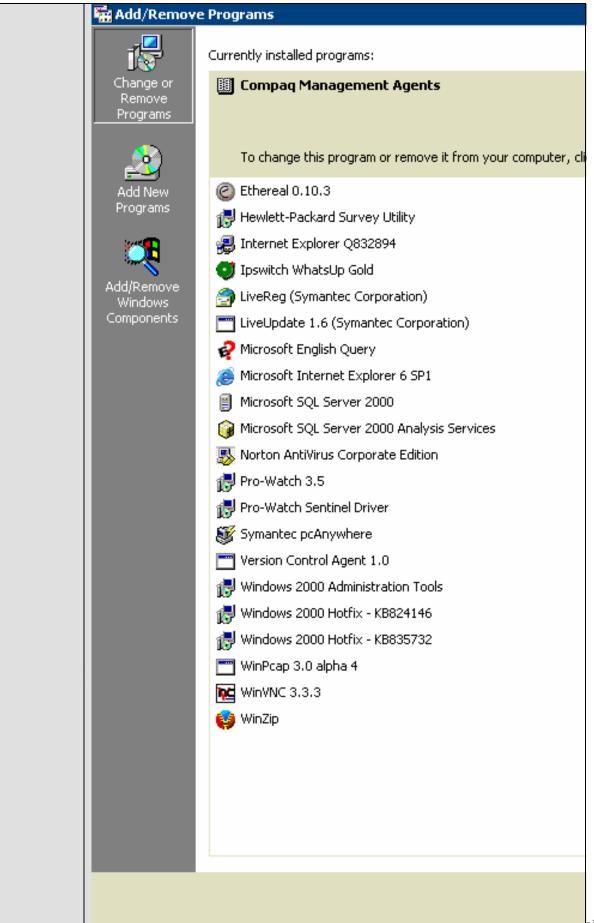

| Findings | - Confirmed 2 Remote Desktop Applications Installed on this |
|----------|-------------------------------------------------------------|
|          | Server                                                      |

| Item 9                       | Data/Comments                                                                                                    |
|------------------------------|----------------------------------------------------------------------------------------------------|
| Reference                    | UCB Windows 2000 Server Security Guidelines                                                                                                    |
|                              | http://www.colorado.edu/its/windows2000/adminguide/w2ksecguideli                                                                                                    |
|                              | <u>nes.html#filesystem</u>                                                                                                    |
|                              | Chapter 4.C                                                                                                    |
| Risk<br>Testing<br>Procedure | <ul> <li>Many remote desktop applications offer the ability to remotely gain access to another desktop "without" logging onto the application itself. Presenting the password protection on the remote desktop application adds an additional layer of security that may stop an intruder from gaining full access to the remote computer.</li> <li>Vulnerability Addressed is number <u>9. Remote Desktop Applications</u></li> <li>Assets affected by a successful exploitation are:</li> <li><u>1. Control Room Operator Access Control and Digital Video Data</u></li> <li><u>2. Investigator Data</u></li> <li><u>3. Badge Office Data</u></li> <li><u>4. Human Resources Data</u></li> <li><u>5. Building Physical Security</u></li> <li><u>Likelihood</u> that a threat could exploit this vulnerability: <u>High</u></li> <li>Locate server and with a Domain Admin present log on as a domain administrator</li> <li>Identified Remote Desktop Applications</li> </ul> |
|                              | - Launch the Host program (program on the server that allows                                                                                                    |
|                              | <ul> <li>remote access) and look for Password Protection Options</li> <li>Verify that the option is enabled</li> </ul>                                                                                                    |
| Test<br>Nature               | - Objective                                                                                                    |
| Evidence                     | <ul> <li>These Screen Shots are a result of a stimulus/response test for<br/>both Remote Desktop Applications</li> <li>With both application remote programs loaded on a separate<br/>client machine within the security domain an attempt to connect<br/>to the server was made</li> <li>PCAnywhere required a username/password</li> <li>WinVNC required a session password</li> </ul>                                                                                                    |

|          | 💣 VAC-Nexwatch - pcAnywhere                                                                               |
|----------|----------------------------------------------------------------------------------------------------|
|          | Please enter your login information:       III         Username:       Cancel         Password:       III |
| Findings | VNC Authentication                                                                                        |

#### **Check Global Catalog User and Computer Administration Process**

| Item 11   | Data/Comments                                                                                                    |
|-----------|----------------------------------------------------------------------------------------------------|
| Reference | I have referenced Personal Experience for this Checklist Item.                                                                            |
|           | Administrators may create additional user accounts for testing or                                                                         |
|           | other purposes. Without a strict process and auditing this can                                                                            |
|           | create a great vulnerability.                                                                                                    |
| Risk      | <ul> <li>An open or unrestricted administration process could quite<br/>possibly be the weak link in the "security" chain. The</li> </ul> |
|           | network can be secured very well, but if anyone can                                                                                       |
|           | acquire administrative or elevated permissions then the                                                                                   |
|           | security structure is greatly weakened.                                                                                                   |
|           | <ul> <li>Vulnerability addressed is number <u>7. Elevated</u></li> </ul>                                                                  |
|           | Permissions                                                                                                    |
|           | <ul> <li>Assets affected by a successful exploitation are:</li> </ul>                                                                     |
|           | 1. Control Room Operator Access Control and Digital Video Data                                                                            |
|           | 2. Investigator Data                                                                                                    |
|           | 3. Badge Office Data                                                                                                    |
|           | 4. Human Resources Data                                                                                                    |
|           | 5. Building Physical Security                                                                                                    |
|           | - Likelihood that a threat could exploit this vulnerability:                                                                              |
|           | <u>High</u>                                                                                                    |

| Testing<br>Procedure | <ul> <li>Locate and interview the Administrator for the target<br/>system</li> <li>Verify the existence of policies and procedures outlining<br/>the user/computer account creation, modification and<br/>deletion process</li> </ul>                                                                                   |
|----------------------|----------------------------------------------------------------------------------------------------|
| Test Nature          | - Subjective                                                                                                    |
| Evidence             | <ul> <li>Confirmed through interview with Administrator of the<br/>Security Domain that there are no Policies and<br/>Procedures for the creation, modification and deletion of<br/>user or computer accounts.</li> <li>Administrator updates Active Directory Users and<br/>Computers on an as-needed basis</li> </ul> |
| Findings             | <ul> <li>Fail</li> <li>There are no policies or procedures and no change<br/>control processes in place to insure proper checks and<br/>balances in the administration of the user and computer<br/>accounts on this domain controller</li> </ul>                                                                       |

## Verify the existence of Antivirus Software

| Item 12   | Data/Comments                                                                              |
|-----------|--------------------------------------------------------------------------------------------|
|           |                                                                                            |
| Reference | Auditing the Corporate Access Control System: An independent                               |
|           | Auditor's Perspective                                                                      |
|           | http://www.giac.org/practical/GSNA/Scott_Steiner_GSNA.pdf                                  |
|           | Item 9                                                                                     |
| Risk      | <ul> <li>Antivirus Software is often the main defense against</li> </ul>                   |
|           | intrusions from computer viruses and other Malware.                                        |
|           | <ul> <li>Vulnerability addressed is number <u>1. Insufficient Patch or</u></li> </ul>      |
|           | Update management Process                                                                  |
|           | - Assets affected by a successful exploitation are:                                        |
|           | 1. Control Room Operator Access Control and Digital Video Data                             |
|           | 2. Investigator Data                                                                       |
|           |                                                                                            |
|           | 3. Badge Office Data                                                                       |
|           | 4. Human Resources Data                                                                    |
|           | 5. Building Physical Security                                                              |
|           | <ul> <li>Likelihood that a threat could exploit this vulnerability: <u>High</u></li> </ul> |
| Testing   | <ul> <li>Locate server and with a Domain Admin present log on as a</li> </ul>              |
| Procedure | domain administrator                                                                       |
|           | - Click on Start, Control Panel and then "Add/Remove programs"                             |
|           | - Under "Change or Remove Programs" Identify any Antivirus                                 |
|           | Software Applications                                                                      |
|           |                                                                                            |
| Test      | - Objective                                                                                |
| Nature    |                                                                                            |
|           | This Caroon Chat above a diaplay of the applications loaded ante                           |
| Evidence  | <ul> <li>This Screen Shot shows a display of the applications loaded onto</li> </ul>       |

| this server                                                     |
|-----------------------------------------------------------------|
| - Norton Antivirus Corporate Edition is loaded onto this Server |

<u>iton</u>

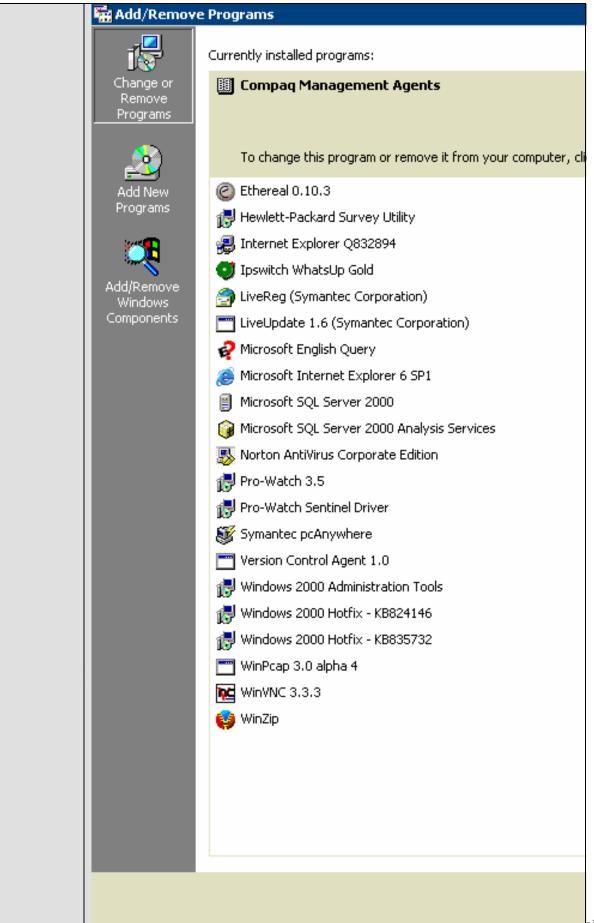

Findings - Pass

|                      | Check that Antivirus Virus Definitions are up to date                                                                                                    |
|----------------------|----------------------------------------------------------------------------------------------------|
| Item 14              | Data/Comments                                                                                                    |
| Reference            | Auditing the Corporate Access Control System: An independent                                                                                                    |
|                      | Auditor's Perspective<br>http://www.giac.org/practical/GSNA/Scott Steiner GSNA.pdf                                                                                                    |
|                      | Item 9                                                                                                    |
| Risk                 | <ul> <li>Although a system may have an Antivirus system installed if<br/>the virus definitions are not up to date any number of recently<br/>created viruses or malware can still attack a system.</li> <li>Vulnerability addressed is number <u>1. Insufficient Patch or<br/>Update management Process</u></li> <li>Assets affected by a successful exploitation are:<br/><u>1. Control Room Operator Access Control and Digital Video Data</u></li> </ul> |
|                      | <ul> <li><u>2. Investigator Data</u></li> <li><u>3. Badge Office Data</u></li> <li><u>4. Human Resources Data</u></li> <li><u>5. Building Physical Security</u></li> <li><b>Likelihood</b> that a threat could exploit this vulnerability: <u>High</u></li> </ul>                                                                                                    |
| Testing<br>Procedure | <ul> <li>Locate server and with a Domain Admin present log on as a domain administrator</li> <li>Identify Antivirus Software Application(s)</li> <li>Launch the Antivirus program and search for Virus Definition history</li> <li>Verify the latest Virus Definitions are up to date</li> </ul>                                                                                                    |
| Test<br>Nature       | - Objective                                                                                                    |
| Evidence             | <ul> <li>This Screen Shot shows the main application front end of Norton<br/>Antivirus</li> <li>Virus Definition files are up to date:</li> </ul>                                                                                                    |
|                      |                                                                                                    |

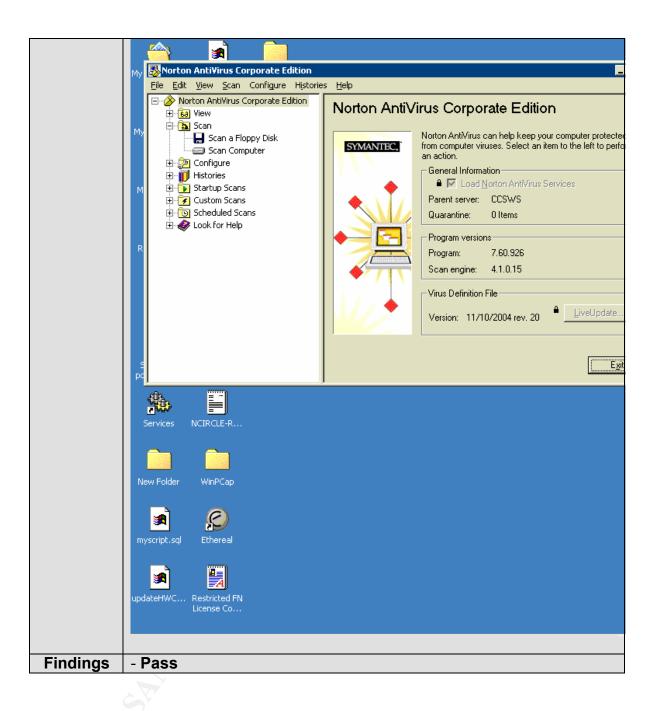

# **Report and Recommendations**

# **Executive Summary**

This Audit was performed with the expressed permission of the Security Department and in conjunction with the Security Domain Administrator.

There are several considerations to every technical audit so it was very important that the focus of this audit included only the items that a Security Domain Controller might be vulnerable to. Ultimately 10 Items were used to assess the security of this Server. In general the Server did fairly well outside of a few noted exceptions regarding file shares and screen savers. The other note worthy items had more to do with Policy and Procedure rather than System Security.

The purpose of this audit was to assess the vulnerabilities and risk levels of this security systems server and I believe we have achieved that. Before I get to the recommendations I would like to review some of the findings.

### **Audit Findings**

### Item 1 (page 22) Check that the Server is Physically Secured

- The Server **passed** the physical security inspection. A site visit was performed and it was found that the building was secured well with access control. Once inside, the server room was protected with BioMetric "Hand Reader" access control technology. The server was secured well inside the Rack in the server room; however, the door to the rack was unlocked and left open.
- The **Recommendation** is to keep the door to the Server Rack closed and locked when not being used. This will mitigate the risk inherent with the physical access of a multi-user server room. The **Cost** should be minimal (less than \$100) to produce additional Rack Door keys and all key-holders should be registered with the security department and human resources in the event of employment termination.
- In the interim or to keep costs down the key to the lockable server cabinet can be given to security where it can be checked out by a user each time it needs to be opened.

#### Item 2 (page 22) Check for the existence of Open Shares

- The Server **failed** the check for open shares inspection. While accessing the Computer Management Console and reviewing the Shared Folders a number of "open shares" were discovered. Each share was checked for permissions which may allow it to be accessible by the public. This would create a risk. A few of them were open (see figure 1.3). Open Shares can be used to propagate viruses and mal-ware.
- The Recommendation is to close all open shares and to conduct a monthly inspection of the Shared Folders under the servers Computer Management Console. A screen shot (much like the one in figure 1.3) should be sent to management each month for review. The Cost is negligible and only requires a few moments of the Administrators time.

| Computer Management             |               |                       |                |                       |                    |  |
|---------------------------------|---------------|-----------------------|----------------|-----------------------|--------------------|--|
|                                 |               |                       |                |                       |                    |  |
| e                               | Shared F 🛆    | Shared Path           | Туре           | # Client Redirections | Comment            |  |
| Computer Management (Local)     | admin\$       | C:\WINNT              | Windows        | 0                     | Remote Admin       |  |
| 🍒 System Tools                  | Badges        | F:\Badges             | Windows        | 0                     |                    |  |
| 🗄 💼 Event Viewer                | ISIC\$        | C:                    | Windows        | 0                     | Default share      |  |
| 🗄 🖳 System Information          | ∎⊒E\$         | E:\                   | Windows        | 0                     | Default share      |  |
| 🗄 🎆 Performance Logs and Alerts | <b>€</b> ₽F\$ | F:\                   | Windows        | 0                     | Default share      |  |
| Shared Folders                  | 🖘 G\$         | G:\                   | Windows        | 0                     | Default share      |  |
|                                 | IPC\$         |                       | Windows        | 15                    | Remote IPC         |  |
|                                 | RETLOGON      | E:\Sysvol\sysvol\VA   | Windows        | 0                     | Logon server share |  |
|                                 | Repro-Watch   | E:\Pro-Watch Backup   | Windows        | 0                     |                    |  |
| Local Users and Groups          | SYSVOL        | E:\Sysvol\sysvol      | Windows        | 0                     | Logon server share |  |
| 🖭 📷 Local Users and Groups      |               | G:\Temp File Transfer | Windows        | 0                     |                    |  |
| Disk Management                 | Tools and S   | G:\Tools and Software | Windows        | 0                     |                    |  |
| Bisk Defragmenter               |               |                       |                |                       |                    |  |
| Logical Drives                  |               | Pro-Watch Backup      | Properties     |                       | ? ×                |  |
| 🗄 🚔 Removable Storage           |               |                       |                |                       |                    |  |
| Services and Applications       |               | General Share Per     | missions Secur | ity                   |                    |  |
|                                 |               |                       |                |                       |                    |  |
|                                 |               | Name                  |                |                       | Add                |  |
|                                 |               | 🕵 Everyone            |                |                       | P                  |  |
|                                 |               |                       |                |                       | Remove             |  |
|                                 |               |                       |                |                       |                    |  |
|                                 |               |                       |                |                       |                    |  |
|                                 |               |                       |                |                       |                    |  |
|                                 |               |                       |                |                       |                    |  |
|                                 |               |                       |                |                       |                    |  |
|                                 |               |                       |                |                       |                    |  |
|                                 |               | Permissions:          |                | Allow                 | Deny               |  |
|                                 |               |                       |                |                       |                    |  |
|                                 |               | Full Control          |                |                       |                    |  |
|                                 |               | Change                |                |                       |                    |  |
|                                 |               | Read                  |                |                       |                    |  |
|                                 |               |                       |                |                       |                    |  |
|                                 |               |                       |                |                       |                    |  |
|                                 |               |                       |                |                       |                    |  |
|                                 |               |                       |                |                       |                    |  |
|                                 |               |                       |                |                       |                    |  |
|                                 |               |                       |                |                       |                    |  |
|                                 |               |                       |                |                       |                    |  |
|                                 |               |                       |                | DK Cancel             | Apply              |  |
|                                 |               |                       |                |                       |                    |  |
|                                 |               |                       |                |                       |                    |  |

Figure 1.3

# Item 3 (page 24) Password Protected Screen Saver Enabled

- The Server **Failed** the Password Protected Screen Saver inspection (*see figure 1.4*). I checked to see if the password protected screen savers (under the "Display Properties" on the desktop of the server) option was enable. As a standard domain user I found the screen saver option was not enabled. If a system does not utilize a password protected screen saver someone can accidentally walk away from a system they've logged onto leaving it open for intruders to find even several months later.
- The **Recommendation** is to incorporate the activation and password protection option as part of an administrators check list when assigning a new account. This would be a manual process, but it would accomplish three things. One is the remediation of a potential exposure, the second is the visual verification by the Administrator that the option has been enabled and

lastly the new account holder will gain an initial impression as to the level of importance the management group places on security.

- The **Cost** to achieve this goal should be minimal. To create a checklist for new account holders will take a few hours of an Administrators time, but the management of it should be quite simple.

| My Documents           | pw23custo                          | Netvizor     |                                                                                                    |
|------------------------|------------------------------------|--------------|----------------------------------------------------------------------------------------------------|
| My Computer            | Shortcut to<br>PORTMON             | netvizor.bat | Display Properties ? 🗙                                                                                     |
| My Network<br>Places   | employee2.txt                      |              | Background Screen Saver Appearance   Web   Effects   Settings                                              |
| Recycle Bin            | WhatsUp Gold                       |              |                                                                                                    |
| Symantec<br>pcAnywhere | NCIRCLE-IP                         |              | Screen Saver (None) Settings Preview Password protected Wait: 15 minutes Energy saving features of monitor |
| Services               | NCIRCLE-R                          |              | To adjust the power settings for your monitor,<br>click Power.<br>Power<br>OK Cancel Apply                 |
| New Folder             | WinPCap<br>Contraction<br>Ethereal |              |                                                                                                    |
|                        | Restricted FN<br>License Co        |              |                                                                                                    |
|                        |                                    | 7            | Figure 1.4                                                                                                 |

# Item 4 (page 26) Check that "Passwords must meet complexity policy" is enabled

The Server **Passed** the Password Complexity Policy inspection. Under Active Directory Users and Computers I opened up the Password Policies and reviewed the settings (see figure 1.5). This Password must meet complexity policy option was enabled.

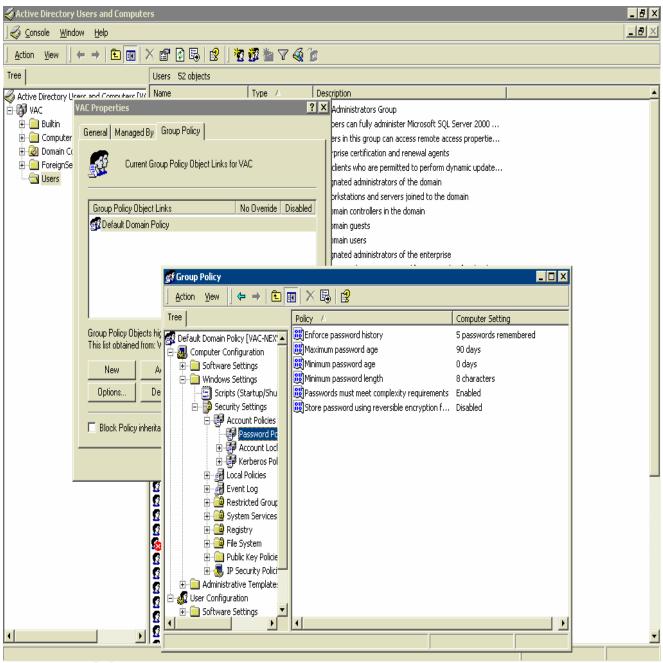

Figure 1.5

# Item 7 (page 27) Verify Patch or Update management processes

 The Server and the Process Failed the Patch/Update management inspection. An interview was conducted with the Security Systems Administrator with regards to Policies and Procedures for patching and updating this server. There are no policies or procedures that govern the Patch or Update process. Additionally the Server is not up to the current patch level and therefore remains vulnerable to intruders (see images on pages 29 and 30). An unpatched system is extremely vulnerable to software viruses and hackers. Without a process in place this server will have trouble staying at the current patch level.

- The **Recommendation** is to patch the Server as soon as possible. Additionally, a process needs to be put in place that insures this domain controller will remain current with its patches and updates. A simple process could involve a timeline. The administrator would have 24 hours from the time Microsoft releases a patch or update to get it installed and confirm this with a screen shot of the installed patch. There is no **Cost** to support either of these recommendations aside from a few hours of the Administrators time.

#### Item 8 (page 31) Does the Server have Remote Desktop Applications

 A Confirmation was made that the Server does have remote desktop applications loaded onto it. This was discovered by navigating to the Add/Remove Programs under control panel (see figure 1.6). Symantec PCAnywhere and WinVNC 3.3.3 are loaded onto this Server.

© SANS Institute 2005,

| Currently installed programs:                                                | Sort by: Name           |
|------------------------------------------------------------------------------|-------------------------|
| III Compaq Management Agents                                                 | Used<br>Last Used On 6/ |
| To change this program or remove it from your computer, click Change/Remove. |                         |
| C Ethereal 0.10.3                                                            | Size                    |
| 🔁 Hewlett-Packard Survey Utility                                             | Size                    |
| 🗿 Internet Explorer Q832894                                                  | Size                    |
| 🗿 Ipswitch WhatsUp Gold                                                      | Size                    |
| LiveReg (Symantec Corporation)                                               | Size                    |
| LiveUpdate 1.6 (Symantec Corporation)                                        | Size                    |
| 🔗 Microsoft English Query                                                    | Size                    |
| 😹 Microsoft Internet Explorer 6 SP1                                          | Size                    |
| Microsoft SQL Server 2000                                                    | Size                    |
| 🍘 Microsoft SQL Server 2000 Analysis Services                                | Size                    |
| s Norton AntiVirus Corporate Edition                                         | Size                    |
| Pro-Watch 3.5                                                                | Size                    |
| Pro-Watch Sentinel Driver                                                    | Size                    |
| 😻 Symantec pcAnywhere                                                        | Size                    |
| T Version Control Agent 1.0                                                  | Size                    |
| 🐻 Windows 2000 Administration Tools                                          | Size                    |
| 🐻 Windows 2000 Hotfix - KB824146                                             |                         |
| 😥 Windows 2000 Hotfix - KB835732                                             |                         |
| 🛅 WinPcap 3.0 alpha 4                                                        | Size                    |
| WinVNC 3.3.3                                                                 | Size                    |
|                                                                              | Size                    |

Figure 1.6

# Item 9 (page 33) Do the Remote Desktop Applications require passwords

The Server Passed the Remote Desktop Application password inspection. If you recall from Item 8, page 31 we discovered the existence of remote desktop applications. Under Item 9 an inspection was made to check whether the Remote Desktop applications are using password protection. To do this I chose a Stimulus/Response test. I logged onto a workstation that had both PCAnywhere and WinVNC remote software running on it. From there I made the attempt to connect to the Security Domain Controller. Please see Figure 1.7 and 1.8 to review the responses from this test.

| 💣 VAC-Nexwatch - pcAnywhere<br>-     | ×      |
|--------------------------------------|--------|
| pcAnywhere Host Login                | ×      |
| Please enter your login information: | Cancel |
| Usemame                              |        |
| Password:                            |        |
|                                      |        |
|                                      |        |

Figure 1.7

| NC Auth | entication           |        |
|---------|----------------------|--------|
| 107     | Session password:    | дк     |
| -       | Session password. In | Cancel |
|         | Figure 1.8           |        |

# Item 11 (page 34) Check Global Catalog User and Computer Administration Process

- The Process (in this case) **Failed** the Global Catalog User and Computer Account management inspection. An interview was conducted with the Security Systems Administrator with regards to Policies and Procedures for managing accounts on this server. There are no policies or procedures that govern the account management process. Without a process to manage user and computer accounts users may be able to acquire elevated permissions and accidentally allow exposures to exist.
- I'm Recommending a process be put in place that insures accounts on this domain controller will only be updated after acquiring written Management approval to do so. Upon approval the administrator can update the Global Catalog and confirm the new configuration by a screen shot to Management. There is no Cost to support this recommendation aside from a few hours of the Administrators time and the time it will take for the Management signature process.

# Item 12 (page 35) Verify the existence of Antivirus Software

 A Confirmation was made that the Server does have an Antivirus application loaded onto it. This was discovered by navigating to the Add/Remove Programs under control panel (*see figure 1.6*). Norton Antivirus Corporate Edition is loaded onto this Server.

#### Item 14 (page 38) Check that Antivirus Virus Definitions are up to date

The Server Passed the Antivirus Definitions currency inspection. If you recall from Item 12, page 35 we discovered the existence of an antivirus application. Under Item 14 an inspection was made to check whether the Antivirus application is using password protection. To do this I opened the Antivirus Application to the main page/screen. Please see Figure 1.9 for the results from this test.

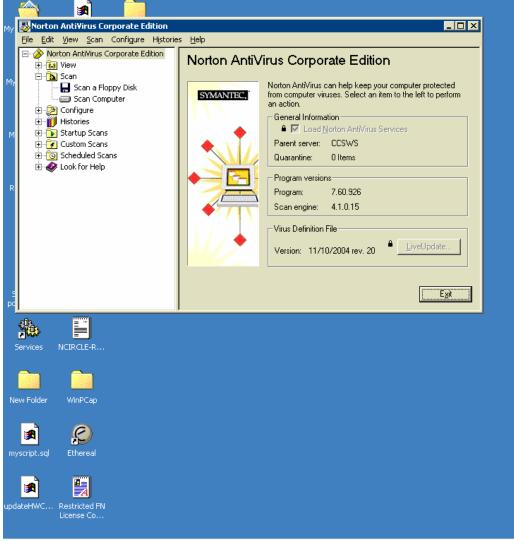

Figure 1.9

# **Bibliography (References)**

#### 1. Securing Windows 2000 Server

http://www.microsoft.com/downloads/details.aspx?FamilyID=9964cf42-e236-4d73-aef4-7b4fdc0a25f6&DisplayLang=en

# 2. National Security Agency (Security Recommendation Guidelines for Windows 2000)

http://nsa1.www.conxion.com/win2k/download.htm

#### 3. Securing Windows 2000 Server (Sans)

http://www.sans.org/rr/whitepapers/win2k/189.php

#### 4. Protect Against Weak Authentication Protocols and Passwords http://www.windowsecurity.com/articles/Protect-Weak-Authentication-Protocols-Passwords.html

#### 5. Auditing Windows 2000 http://www.winnetmag.com/Articles/Print.cfm?ArticleID=9633

# 6. UCB Windows 2000 Server Security Guidelines

http://www.colorado.edu/its/windows2000/adminguide/w2ksecguidelines.htm

# 7. Auditing the Corporate Access Control System: An independent Auditor's Perspective

http://www.giac.org/practical/GSNA/Scott Steiner GSNA.pdf

#### 8. 5-Minute Security Advisor - Basic Physical Security

http://www.microsoft.com/technet/community/columns/5min/5min-203.mspx